## **CÓMO DARSE DE ALTA EN INFOEDUC@**

- **Entre en la página Web del instituto, en la sección "Familias"**
- **Selecciones "Infoeduc@"**

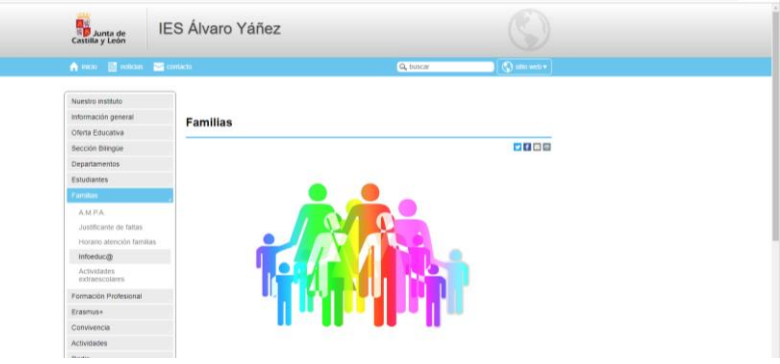

- **Desde aquí, accederá a esta pantalla:**

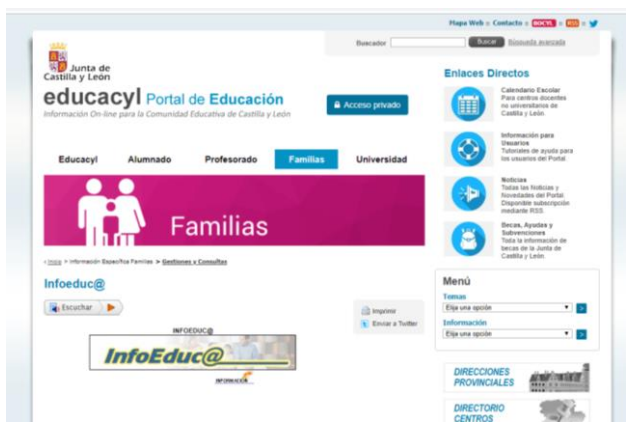

- **Entre en Infoeduc@ y seleccione "Darse de alta en Educacyl"**

Usuarios NUEVOS en Infoeduc@ Deben darse de alta como usuarios del Portal de Educación. Para ello, es imprescindible que proporcione previamente una dirección de correo electrónico personal en el centro en que está matriculado su hijo o hija. Una vez hecho esto, vaya al sigueinte enlace:

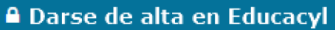

Se abrirá la aplicación "Registro en Educacyl" educacyl:

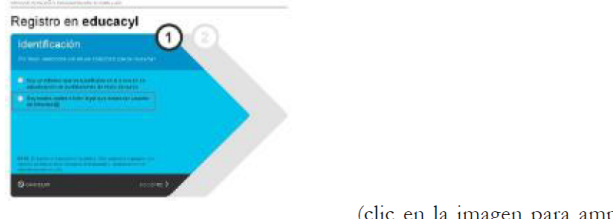

Siga las indicaciones

(clic en la imagen para ampliar)

## **ES IMPORTANTE COMPROBAR QUE EL EMAIL QUE HA FACILITADO EN EL INSTITUTO ES EL CORRECTO YA QUE LE ENVIARÁN A ESE EMAIL LAS CLAVES DE ACCESO.**